**Kramer Electronics, Ltd.**

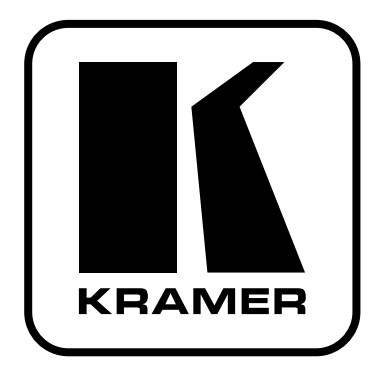

# **РУКОВОДСТВО ПО ЭКСПЛУАТАЦИИ**

**Низковольтный релейный контроллер** 

# **Модель:**

# **PL-8**

## **1 ВВЕДЕНИЕ**

Вас приветствует компания Kramer Electronics. Основанная в 1981 году, она предлагает профессионалам в области видео, звука и презентаций решения для огромного числа проблем, с которыми им приходится сталкиваться в повседневной работе — решения, созданные в творческом поиске, уникальные, но при этом доступные по цене. У качества нет пределов, и за последние годы большая часть изделий компании была переработана и усовершенствована. Более 1000 различных моделей представлены в одиннадцати группах<sup>1</sup>, которые четко разделены по функциям.

Поздравляем Вас с приобретением низковольтного релейного контроллера Kramer TOOLS **PL-8**, который идеально подходит для управления экранами, проекторами, освещением, воротами в системе защиты и т.п. с помощью релейных сигналов.

Комплект поставки:

- Низковольтный релейный контроллер **PL-8**.
- Сетевой адаптер (вход 12 В постоянного тока)
- Настоящее руководство по эксплуатации.

<sup>1</sup> Группа 1: Усилители-распределители; Группа 2: Видео и аудио коммутаторы, матричные коммутаторы и контроллеры; Группа 3: Видео, аудио, VGA/XGA процессоры; Группа 4: Интерфейсы и процессоры синхронизации; Группа 5: Интерфейсы на основе витой пары; Группа 6: Принадлежности и переходники для стоечного монтажа; Группа 7: Преобразователи развертки и масштабаторы; Группа 8: Кабели и разъемы; Группа 9: Коммуникации между помещениями; Группа 10: Принадлежности и адаптеры для стоек; Группа 11: Продукция Sierra

## **2 ПОДГОТОВКА К РАБОТЕ**

Рекомендуем Вам:

- Аккуратно распаковать аппаратуру и сохранить оригинальную коробку и упаковочные материалы для возможных перевозок в будущем.
- Ознакомиться с содержанием настоящего Руководства.
- Воспользоваться высококачественными кабелями Kramer высокого разрешения.

## **2.1 Быстрый запуск**

В таблице алгоритма быстрого запуска отражены основные этапы настройки и эксплуатации.

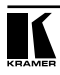

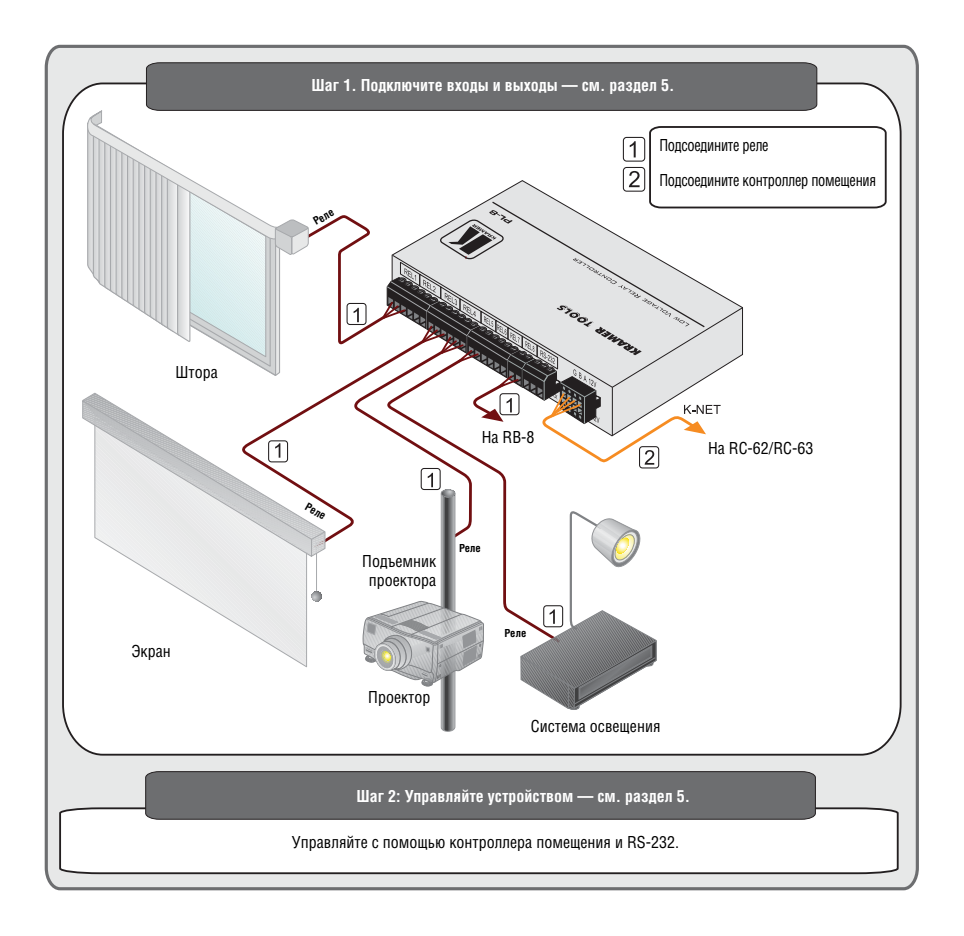

## **3 ОБЗОР**

**PL-8** — это высококачественный релейный контроллер. К нему можно подключить до восьми управляемых устройств. **PL-8** предназначен для упрощения и централизации управления оснащением помещении (например, освещением, закрытием штор и т.п.).

**PL-8**:

• Имеет в составе четыре реле с нормально разомкнутыми (NO) и нормально замкнутыми (NC) контактами, и четыре реле с нормально разомкнутыми (NO) контактами.

**ВНИМАНИЕ!** Прибор оборудован низковольтными маломощными (малосигнальными) выходами реле. Никогда на подключайте их к цепям с напряжением более =36 В (или более ~60 В) и током более 1 А, к индуктивным нагрузкам (таким, как электродвигатели или трансформаторы). При необходимости управления мощной аппаратурой используйте дополнительные промежуточные реле.

- Оснащен светодиодным индикатором связи LINK, предназначенным для индикации установления связи, и светодиодным индикатором ON, который подсвечивается при подаче на **PL-8** электропитания.
- Может управляться устройствами управления Kramer SummitView™, например, **SV-551**, **RC-62** и **RC-63**.
- Может обновляться посредством RS-232
- Размещен в корпусе Kramer TOOLS и имеет электропитание 12 В постоянного тока.

Для достижения наилучших результатов:

- Пользуйтесь только высококачественными соединительными кабелями, избегая таким образом помех, потерь качества сигнала из-за плохого согласования и повышенных уровней шумов (что часто связано с низкокачественными кабелями).
- Избегайте помех от расположенного поблизости электрооборудования, которое может негативно сказаться на качестве сигнала.
- Располагайте **PL-8** как можно дальше от мест с повышенной влажностью, запыленностью или от прямого солнечного света.

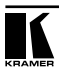

## **4 НИЗКОВОЛЬТНЫЙ РЕЛЕЙНЫЙ КОНТРОЛЛЕР PL-8**

**PL-8** изображен на рис. 1 и описан в таблице 1.

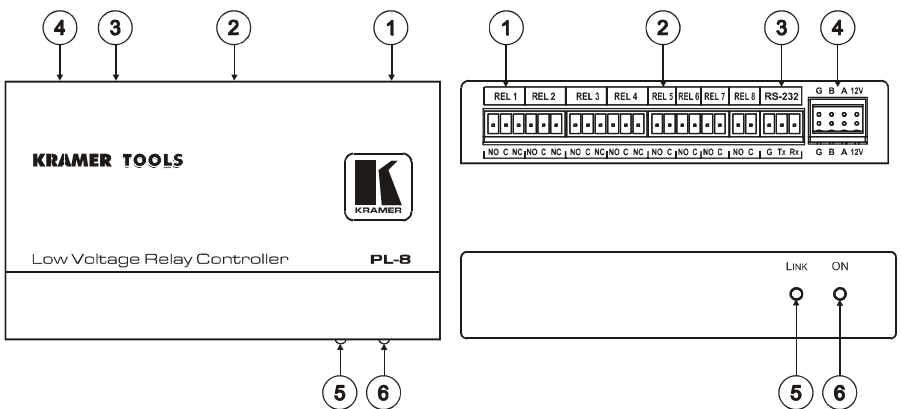

Рис. 1. Низковольтный релейный контроллер PL-8

Таблица 1. Назначение компонентов низковольтного релейного контроллера PL-8

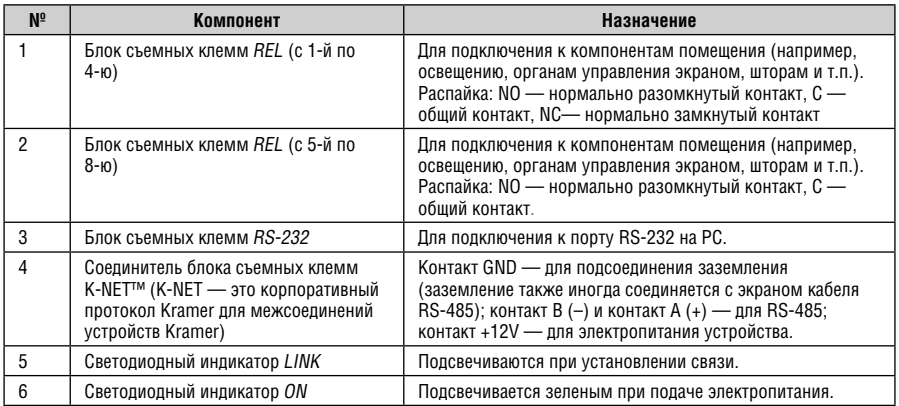

Нижняя панель **PL-8** изображена на рис. 2 и описана в таблице 1.

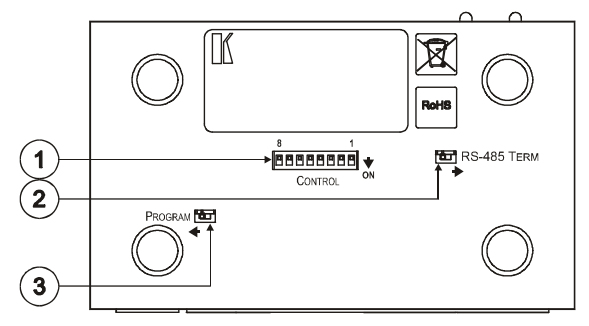

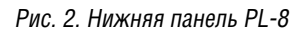

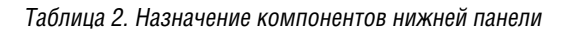

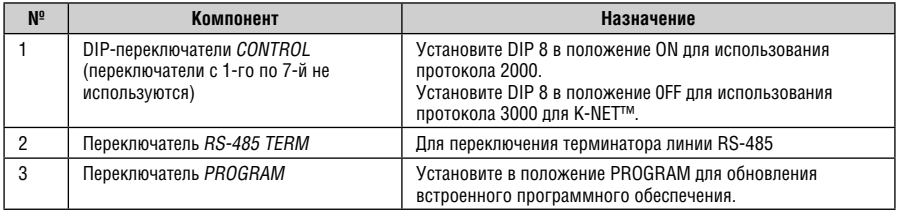

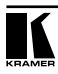

## **5 НАСТРОЙКА НИЗКОВОЛЬТНОГО РЕЛЕЙНОГО КОНТРОЛЛЕРА PL-8**

Чтобы подсоединить **PL-8** в соответствии с примером, показанным на рис. 3, действуйте в следующем порядке:

- 1. Подсоедините к релейным выходам следующие компоненты (имеется возможность подключения до восьми реле; не обязательно подключать все):
- Оконные шторы к соединителю блока съемных клемм REL 1
- Экран к соединителю блока съемных клемм REL 3
- Подъемник проектора к соединителю блока съемных клемм REL 4
- 8-канальный контроллер электропитания канала Kramer **RB-8** (см. руководство пользователя Kramer RB-8) — к соединителю блока съемных клемм REL 8
- 2. Подсоедините контроллер помещения к соединителю блока съемных клемм K-NET™ (см. подраздел 5.1)

Действуя иначе, можно подсоединить PC посредством порта RS-232 (см. подраздел 5.1; на рисунке не показан). При управлении **PL-8** посредством RS-232 подключите соединитель 12V блока съемных клемм к источнику электропитания 12 В.

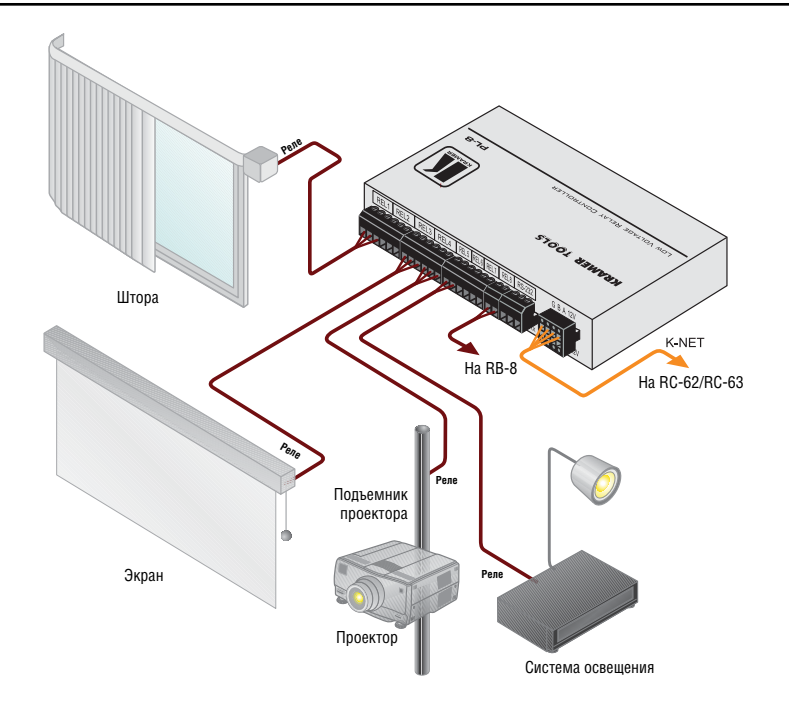

Рис. 3. Подсоединение низковольтного релейного контроллера PL-8

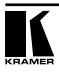

## **5.1 Распайка K-NET**

Рис. 4 определяет распайку K-NET™: **Контроллер помещения**

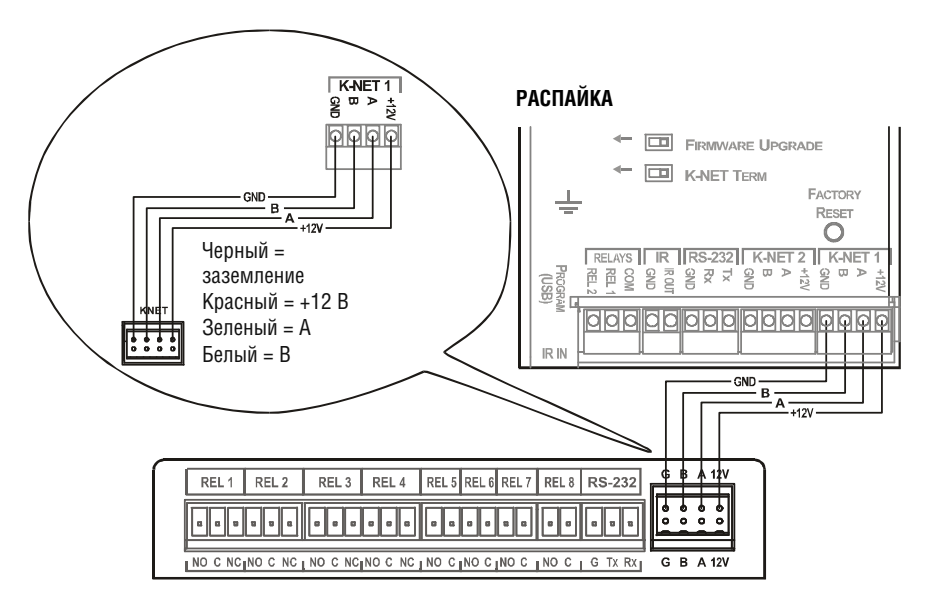

Рис. 4. Распайка разъема K-NET

## **5.2 Распайка RS-232**

Распайка 9-контактного порта RS-232 типа D-Sub определяется рис. 5 и таблицей 3:

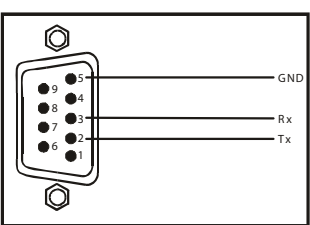

## **РАСПАЙКА RS-232**

Рис. 5. Распайка разъема RS-232

Таблица 3. Распайка разъема RS-232

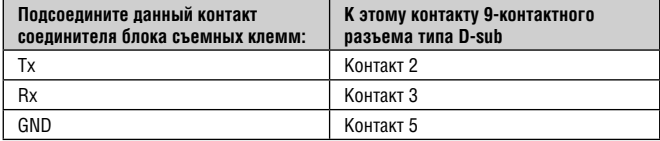

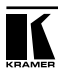

## **6 ОБНОВЛЕНИЕ ВСТРОЕННОГО ПРОГРАММНОГО ОБЕСПЕЧЕНИЯ**

Встроенное программное обеспечение **PL-8** располагается во флэшпамяти, в которую можно внести новейшую версию программного нескольких минут! Процедура предусматривает:

- Загрузку из интернета (см. подраздел 6.1)
- Подключению к порту RS-232 PC (см. подраздел 6.2)
- Обновление программного обеспечения (см. подраздел 6.3)

Указанные в настоящем разделе имена файлов приведены только для примера. Время от времени они изменяются.

## **6.1 Загрузка из интернета**

Имеется возможность загрузки из интернета новейшей версии файла. Для этого:

- 1. Посетите наш веб-сайт, который располагается по адресу www. kramerelectronics.com, и загрузите файл «FLIP\_PL-8.zip» из раздела технической поддержки Technical Support.
- 2. Распакуйте файл: «FLIP\_PL-8V.zip» в каталог (например, C:\Program Files\Kramer Flash).
- 3. Создайте на своем рабочем столе ярлык для файла: «FLIP.EXE».

## **6.2 Подключение к порту RS-232 на PC**

Прежде чем установить новейшую версию встроенного программного обеспечения Kramer в устройство **PL-8**, выполните следующее:

- 1. Выключите устройство.
- 2. Соедините порт RS-232 типа DB9 на задней панели в соответствии с разделом 5.2.
- 3. Сдвиньте переключатель на нижней панели в положение PROGRAM.
- 4. Включите устройство.

## **6.3 Обновление программного обеспечения**

Выполните описанную ниже процедуру, чтобы обновить встроенное программное обеспечение:

1. Дважды щелкните на ярлыке для «FLIP.EXE» на рабочем столе. Появится окно заставки Splash следующего вида:

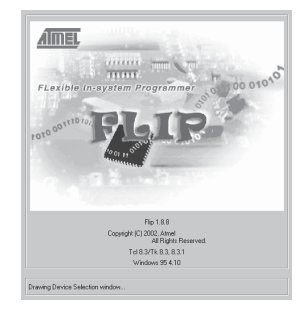

Рис. 6. Окно заставки Splash

2. Спустя несколько секунд окно заставки сменится окном программы «Atmel – Flip»:

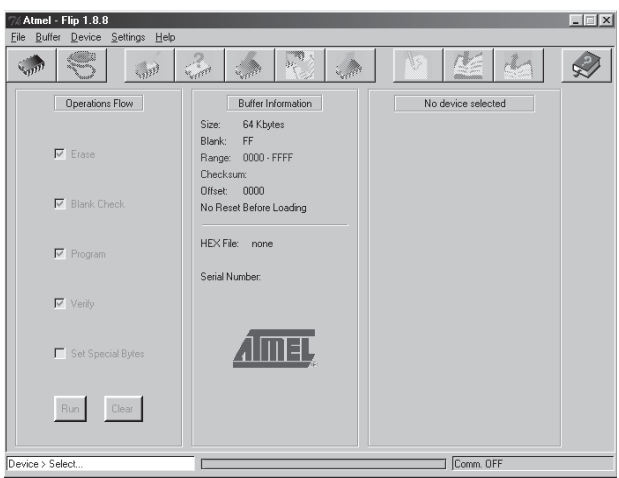

Рис. 7. Окно Atmel – Flip

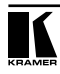

3. Нажмите на клавиатуре функциональную клавишу F2 (или выберите команду «Select» (Выбрать) в меню Device (Устройство), либо нажмите на значок интегральной микросхемы, расположенный в верхнем правом углу окна).

Появится окно «Device Selection» (Выбор устройства):

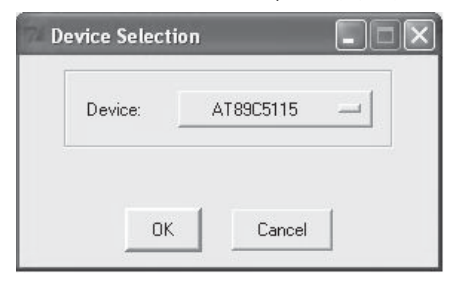

Рис. 8. Окно Device Selection

4. Щелкните кнопку следующего имени устройства и выберите из перечня «AT89C51RD2»:

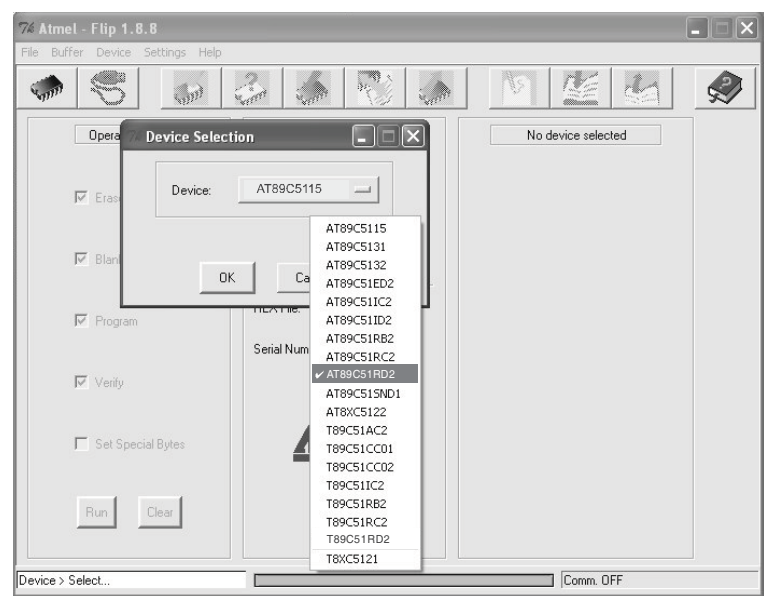

Рис. 9. Меню Device Selection

5. Щелкните OK и выберите «Load Hex» (Загрузить 16-ричный код) из меню File.

| Atmel - Flip 1.8.8<br>Buffer Device Settings Help<br>File                            |                                                                                                    | m                                                                                                    |
|--------------------------------------------------------------------------------------|----------------------------------------------------------------------------------------------------|----------------------------------------------------------------------------------------------------|
| Load HEX<br>Save HEX As                                                              | H.<br><b>West Street</b><br>Sent 2                                                                        | $\sqrt{s}$                                                                                                    |
| Read Configuration File F4<br>Execute Configuration File F5<br>Save Configuration As | Buffer Information<br>63 Kbytes<br>Size:                                                                  | T89C51RD2<br>$\overline{\mathbb{X}}$<br>Manufact, Id.                                                                                        |
| Exit<br><b>Blank Check</b><br>$\overline{\nabla}$                                    | FF<br>Blank:<br>$0000 - FBFF$<br>Range:<br>Checksum: FB0400<br>Offset:<br>0000<br>No Reset Before Loading | <b>XX</b><br>Device Id 1<br>$\times$<br>Device Id 2<br>$\times$<br>Device Id 3<br>$\times$<br>Hardware Byte<br><b>XXX</b><br>Bootloader Ver. |
| $\nabla$ Program                                                                     | HEX File:<br>Serial Number:                                                                               | $\times$<br>Device BSB<br>$\times$<br>Device SBV                                                                                             |
| Verify                                                                               |                                                                                                    | $\overline{\mathsf{x}}$<br>Device SSB<br>$C$ Level $0$<br>C Level 1                                                                          |
| Set Special Bytes                                                                    |                                                                                                    | $C$ Level 2                                                                                                    |
| Clear<br>Run                                                                         |                                                                                                    | Set<br>Read                                                                                                    |
| Comm. OFF                                                                            |                                                                                                    |                                                                                                    |

Рис. 10. Загрузка 16-ричного кода

- 6. Откроется окно «Open File» (Открыть файл). Выберите соответствующий файл HEX, который содержит обновленную версию встроенного программного обеспечения для **PL-8** (например, **44M\_V1p2.hex**), и щелкните Open.
- 7. Нажмите на клавиатуре функциональную клавишу F3 (или выберите команду «Communication / RS232» (Связь/RS232) в меню настроек Settings, или нажмите клавиши  $Alt+SCR$ ).

 Появится окно «RS232». Смените COM порт в соответствии с настройками своего компьютера и выберите скорость передачи данных 9600:

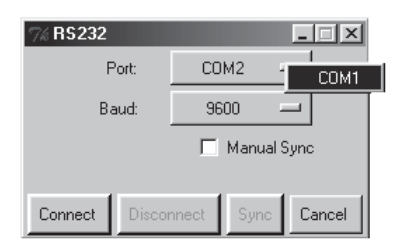

Рис. 11. Окно RS-232

8. Щелкните Connect.

В окне «Atmel – Flip», в колонке Operations Flow (Выполнение операций), активируется кнопка Run (Запуск), а в заголовке третьей колонки появляется наименование микросхемы: AT89C51RD2.

Убедитесь в том, что в колонке Buffer Information (Информация в буфере) появляется запись «HEX File: PL-8.hex».

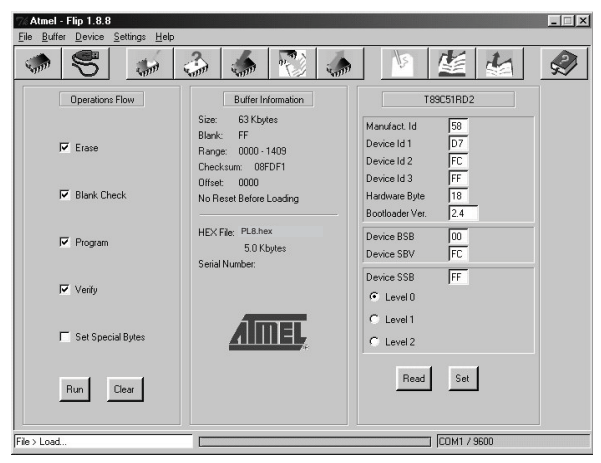

Рис. 12. Окно Atmel – Flip (при подключении)

#### 9. Щелкните Run.

После выполнения каждого шага операции контрольное окошко данного этапа заполняется зеленым (см. также синий индикатор прогресса в контрольной полосе).

По завершении операции все 4 контрольных окошка должны заполниться зеленым, а в полосе состояния выводится сообщение: Memory Verify Pass

(Цикл проверки памяти). Если выводится сообщение об ошибке «Not Finished» (Не завершено), щелкните Run еще раз.

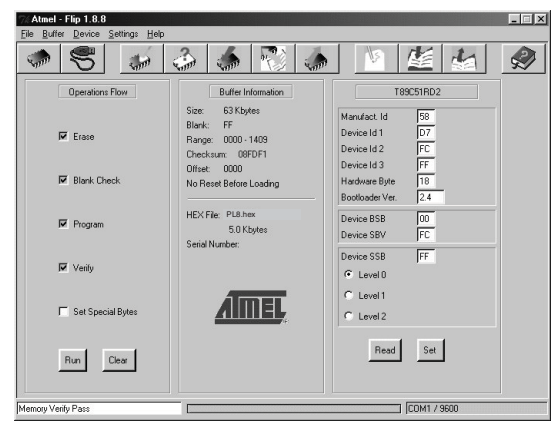

Рис. 13. Окно Atmel - Flip Window (по завершении операции)

- 10. Закройте окно «Atmel Flip».
- 11. Отключите электропитание от PL-8.
- 12. При необходимости отсоедините порт RS-232 от устройства PL-8 от нуль-модемного адаптера.
- 13. Отожмите кнопку FLASH MAIN на задней панели.
- 14. Подключите электропитание к PL-8.

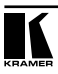

## **7 ПРОТОКОЛ СВЯЗИ**

По умолчанию **PL-8** настроен на протокол Kramer Protocol 3000 (см. подраздел 7.1), однако он совместим и с протоколом Kramer Protocol 2000 (см. подраздел 7.2). Имеется возможность переключения протоколов путем установки DIP-переключателя 8 в положение OFF для протокола 3000 и в положение ON — для протокола 2000.

Можно загрузить наше удобное в использовании программное обеспечение «Software for Calculating Hex Codes for Protocol 2000» (приложение для вычисления 16-ричных кодов протокола 2000) из раздела технической поддержки на нашем веб-сайте http://www.kramerelectronics.com.

## **7.1 Команды PL-8 в протоколе Protocol 2000**

Данные через интерфейсы RS-232/RS-485 при работе по протоколу передаются посылками по 4 байта, содержание которых определено ниже. При работе через RS-232 используется нуль-модемное соединение устройства и контроллера. По умолчанию скорость передачи данных 9600 бит/с, без проверки четности, 8 бит данных и один стоповый бит.

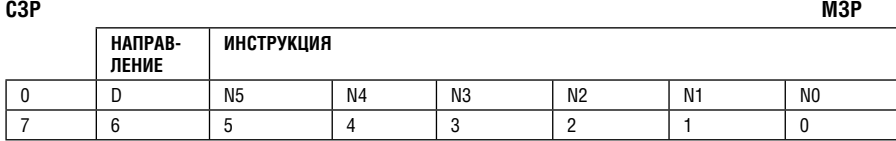

#### Таблица 4. Определения протокола

#### **Первый байт**

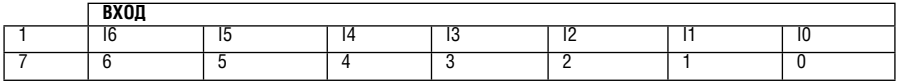

#### **Второй байт**

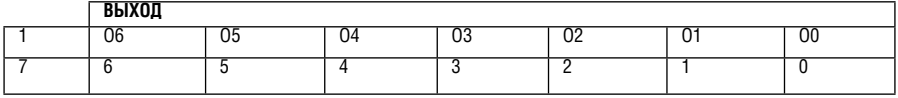

#### **Третий байт**

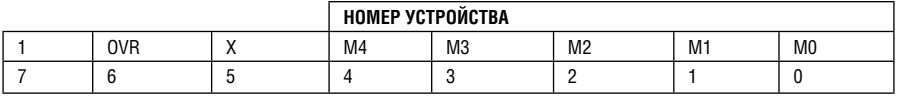

#### **Четвертый байт**

Первый байт: Бит 7 — всегда 0.

 D — направление передачи: устанавливается в 0 при передаче из компьютера в коммутаторы, и в 1 — при передаче из коммутатора в компьютер. N5-N0 — инструкции.

 Функция, которую должен выполнить коммутатор, задается в поле ИНСТРУКЦИЯ длиной 6 бит. Аналогично, если устройство отрабатывает нажатие кнопок передней панели устройства, то в этих битах посылки, отправляемой в компьютер, содержится код выполненной функции. Список инструкций приведен в таблице 16. В битах N5-N0 должен содержаться номер инструкции.

Второй байт:

Бит 7 — всегда 1.

I6 … I0 — номер входа.

 При коммутации (т.е. выполнении инструкций с кодами 1 и 2) в поле ВХОД (7 бит) задается номер входа, который должен коммутироваться. Аналогично, в посылке, отправляемой коммутатором при коммутации кнопками передней панели, в этом поле содержится номер входа, коммутация которого была выполнена. При выполнении других операций поле содержит значение в соответствии с таблицей 16. Третий байт:

Бит 7 — всегда 1.

O6 … O0 — номер выхода.

 При коммутации (т.е. выполнении инструкций с кодами 1 и 2) в поле ВЫХОД (7 бит) задается номер выхода, на который должна быть выполнена коммутация. При коммутации с передней панели прибора в этом поле содержится номер выхода, на который была выполнена коммутация. При выполнении других операций поле содержит значение в соответствии с таблицей 16.

Четвертый байт:

Бит 7 — всегда 1.

Бит 5 — не используется.

OVR — игнорировать номер устройства.

M4 … M0 — номер устройства.

Используется адресация устройств в системе по их номерам устройств.

Индивидуальный номер устройства используется для обращения через один последовательный порт к нескольким приборам, объединенным в сеть. Если установлен бит OVR, то команду выполнят все устройства, но через интерфейс ответит только тот, адрес которого указан в посылке.

 Если в системе только один прибор, следует установить его номер устройства равным 1, а в посылке всегда устанавливать MACHINE NUMBER = 1.

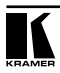

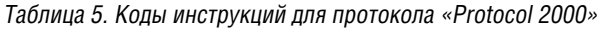

#### Примечание. Все числа в таблице десятичные, если не указано иное.

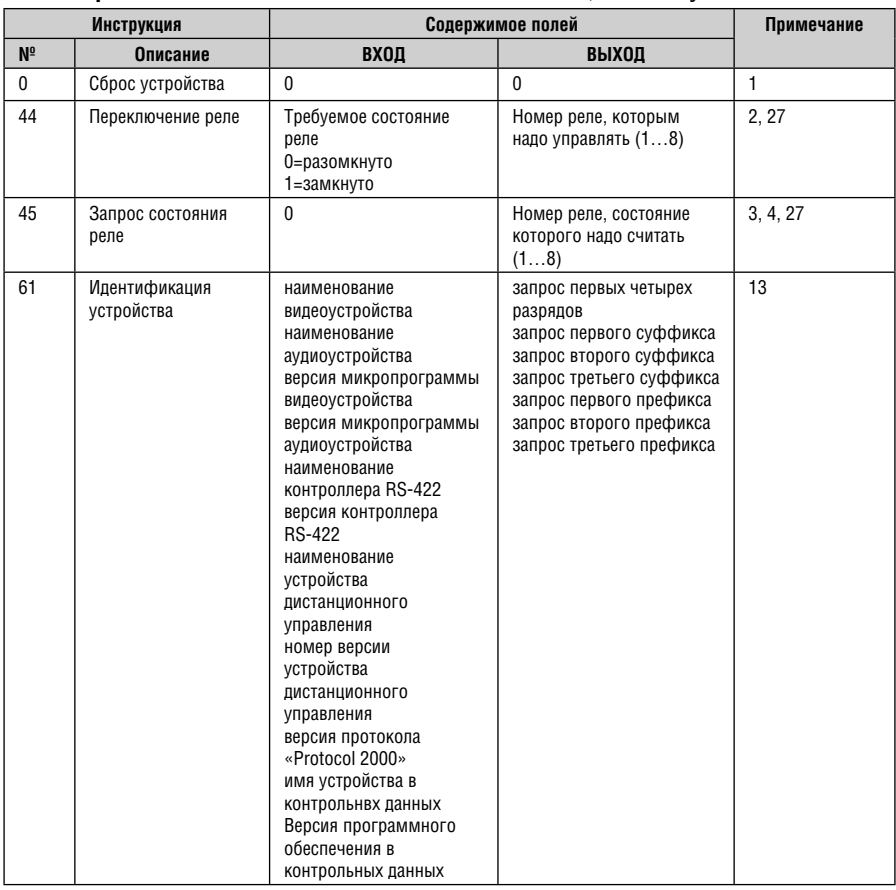

Примечания к приведенной выше таблице

- Примечание 1. При сбросе ведущего коммутатора (например, при его включении) в компьютер посылается код сброса. Этот код, посланный коммутаторам, вызовет их сброс в состояние, сохраненное при последнем выключении.
- Примечание 2. Инструкция может передаваться как от компьютера в коммутатор (при этом последний выполняет инструкцию), так и в обратном направлении — если коммутатор выполняет команду, поданную нажатием кнопки на передней панели. Например, если компьютер отправил посылку (в шестнадцатеричном коде) 01 85 88 83, то коммутатор с машинным номером 3 выполнит коммутацию входа 5 на выход 8. Если пользователь с передней панели выполнил коммутацию входа 1 на выход 7, то коммутатор отправит в компьютер код 41 81 87 83.

Если компьютер посылает одну из инструкций этой группы коммутатору и она корректна, то коммутатор отвечает отправкой принятой четырехбайтовой посылки. в которой устанавливает в состояние логической единицы бит НАПРАВЛЕНИЕ первого байта.

- Примечание 3. Ячейка № 0 имеет смысл текущего состояния коммутатора, а в ячейках с номерами 1 и выше сохраняются состояния коммутатора. Номера этих ячеек используются в командах сохранения и восстановления состояний.
- Примечание 4. В ответ на инструкцию-запрос коммутатор возвращает полученные им код инструкции, поле ВХОД, и выдает запрошенный параметр в поле ВЫХОД. Значения параметров в ответах на инструкции 10 и 11 соответствуют определенным в инструкциях 7 и 8 соответственно. Например, если в приборе с сетевым номером 5 установлен режим раздельной коммутации видео и звука, то ответом на посылку 0B 80 80 85 будут шестнадцатиричные коды 4B 80 81 85.
- Примечание 13. Это запрос для идентификации коммутаторов в системе. Если в поле ВЫХОД установлен 0, а в поле ВХОД - 1, 2, 5 или 7, то прибор в ответ пришлет номер модели. Отклик прибора представляет собой два десятичных числа в полях ВХОД и ВЫХОД. Например, для прибора 2216 ответ на запрос наименования будет следующим (в шестнадцатеричном виде):

7D 96 90 81 (т.е. 128+22 десятичное во втором байте и 128+16 десятичное в третьем байте).

Если в поле ВХОД установлены коды 3 или 4, то соответствующий прибор пришлет в ответ версию своей микропрограммы. Как и в предыдущем случае, отклик прибора представляет собой десятичные значения в полях ВХОД и ВЫХОД. В поле ВХОД содержится часть номера версии до десятичной точки, в поле ВЫХОД - часть номера, идущая после точки. Например, для версии 3.5 ответ на запрос наименования будет следующим (в шестнадиатеричном виде):

7D 83 85 81 (т.е. 128+3 десятичное во втором байте и 128+5 десятичное в третьем байте).

Если в поле ВЫХОЛ установлено значение 1, то в ответ прибор пришлет буквенный код, содержащийся в конце его наименования. Например, для VS-7588YC ответ на такой запрос будет следующим (в шестнадцатеричном виде):

7D D9 C3 81 (т.е. 128 десятичное + ASCII-код символа Y: 128 десятичное + ASCIIкод символа С).

Примечание 27. Бит 6 выхопного байта определяет направление управляющих ланных (RS-232, RS- 485, RS-422). При бит 6=0 направление управляющих данных — с входа на выход; При бит 6=1 направление управляющих данных противоположное — с выхода на вход.

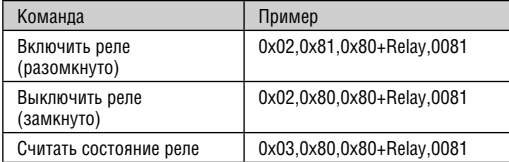

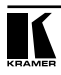

#### Команды PL-8 в протоколе Protocol 3000  $7.2$

Настоящий протокол связи на основе RS-232/RS-485 позволяет управлять устройством с помощью любого стандартного программного обеспечения терминала (например, приложения Windows® HyperTerminal) и использует скорость передачи данных 115200 бод. без проверки на четность. 8 бит данных и 1 стоповый бит. В настоящем разделе описываются все команды, пересылаемые в PL-8. Описание синтаксиса и порядок использования Protocol 3000 см. в подразделе 7.2.4.

## 7.2.1 Команды управления

Ниже описаны специфические команды, которые контроллер (устройство серии RC) пересылает в PL-8 для управления внешними устройствами.

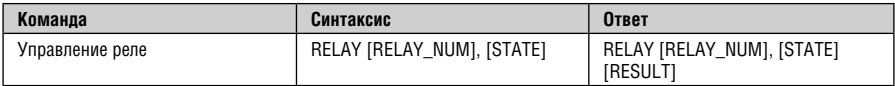

#### Описание параметра:

 $[RELAY$  NUM $] =$  Homen pere, or 1 no 8

[STATE] = Состояние реле:

«0» или «close» для замыкания реле

«1» или «ореп» для размыкания реле

## 7.2.2 Команды идентификации

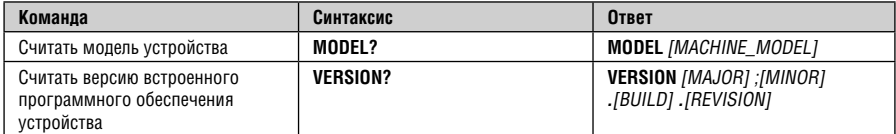

### 7.2.3 Команда перезапуска

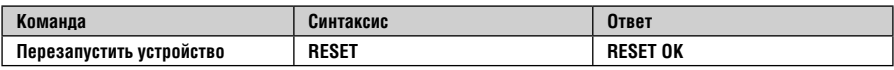

## 7.2.4 Команды управления K-NET

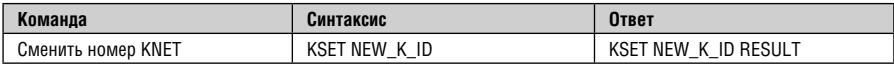

```
Описание параметра:
```
KNET\_ID — идентификатор KNET

«1» или «Master» (ведущее устройство)

«2» … (ведомые устройства)

Примечание:

\* Для выдачи команды требуется вход в систему с правами администратора.

\* Новый идентификатор вступает в силу только после перезапуска устройства

\* Подключение двух устройств с одним и тем же идентификатором к сети KNET может привести к

непредсказуемым последствиям.

## **7.3 Синтаксис протокола Protocol 3000**

Protocol 3000 предназначен для управления **PL-8** посредством подключения RS-232 с помощью PC, сенсорного экрана, другого контроллера последовательного интерфейса либо контроллера типа RC.

### **7.3.1 Формат сообщения ведущего устройства**

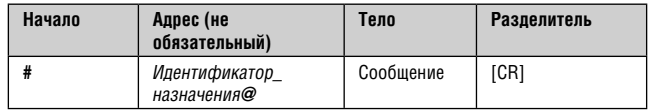

#### **7.3.1.1 Простая команда**

Командная строка, содержащая только одну команду без адресации:

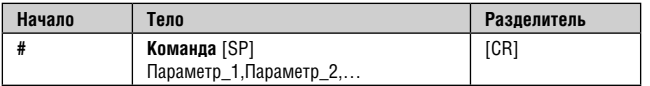

#### **7.3.1.2 Командная строка**

Формальный синтаксис с последовательностью команд и адресацией: **#** Адрес**@ Команда\_1** Параметр 1\_1, Параметр1\_2, … **|**Команда\_2 Параметр2\_1, Параметр2\_2,… **|**Команда\_3 Параметр3\_1, Параметр3\_2,… |…[**CR]** 

#### **7.3.1.3 Формат сообщения, получаемого от устройства**

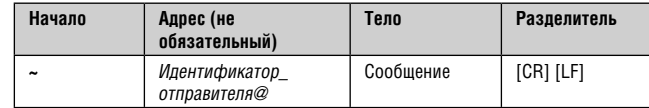

#### **7.3.1.4 Длинный ответ устройства**

Команда эхо:

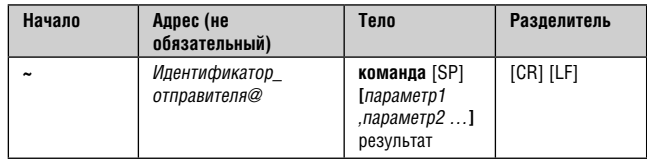

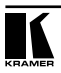

**[CR]** = Возврат каретки (ASCII 13 = 0x0D)

**[LF]** = Перевод строки (ASCII 10 = 0x0A)

**[SP]** = Пробел (ASCII 32 = 0x20)

## **7.3.2 Подробно о составных частях команды**

### **Команда**:

Последовательность букв ASCII («A» … «Z», «a» … «z» и «-»).

Команды будут отделяться от параметров не менее чем одним пробелом.

### **Параметры:**

Последовательность алфавитно-цифровых символов ASCII («0» … «9», «A» … «Z», «a» … «z» и некоторые специальные символы для специфических команд). Параметры будут разделяться запятыми.

### **Строка сообщения:**

Каждая из команд должна вводиться как часть строки сообщения, которая начинается с **символа начала сообщения** и завершаться **символом закрытия сообщения**. Следует учесть, что строка может содержать более чем одну команду. Команды разделяются символом вертикальной линии («|»).

#### **Символ начала сообщения:**

«#» — для запроса команды ведущего устройства.

«~» — для ответа устройства.

**Адрес устройства** (опционально, для сетей Knet):

Идентификатор устройства Knet после символа «@».

**Вопросительный знак** = «?» будет следовать после некоторых команд для определения запроса.

#### **Знак всех выходов**

Символ «\*» обозначает все выходы.

### **Символ закрытия сообщения:**

Сообщения ведущего устройства: возврат каретки (ASCII 13) обозначается **[CR]**. Сообщения устройства: возврат каретки (ASCII 13) + перевод строки (ASCII 10) обозначается **[CRLF]**.

### **Символ разделителя группы команд:**

Если **строка сообщения** содержит более чем одну команду, команды будут разделяться вертикальной линией («|»).

Пробелы между параметрами или составными частями команды игнорируются.

### 7.3.3 Ввод команд

Еспи используется программное обеспечение терминала ппя взаимодействия в кодах ASCII, например, HyperTerminal, Hercules, и т.п., то при подключении терминала через последовательный порт, по Ethernet или через порт USB устройства Kramer возможен непосредственный ввод всех команд. **[CR]** будет вводиться с помощью клавиши Enter, эта клавиша, кроме того, передает и [LF], однако данный символ будет игнорироваться анализатором команд).

Передача команд от некоторых контроллеров (например, Crestron) требует кодирования некоторых символов в особой форме (например.  $X#$ ). Подробнее см. в руководстве по эксплуатации контроллера.

#### 7.3.4 Формы команд

Некоторые команды имеют сокращенный синтаксис имени по сравнению с полным именем, что позволяет быстрее вводить их. Ответ всегда приходит в полном синтаксисе

### 7.3.5 Объединение команд

Имеется возможность ввода нескольких команд в одной стройке с помошью символа «|» (вертикальная линия).

В данном случае символ начала сообщения и символ закрытия сообщения будут вводиться только один раз. в начале строки и в ее конце.

Все команды в строке не будут исполнены до тех пор, пока не будет введет символ закрытия.

На каждую команду в группе будет пересылаться отдельный ответ.

#### 7.3.6 Максимальная длина вводимой строки

64 символа.

### 7.3.7 Поддержка обратной совместимости

Протокол 2000 поддерживается Протоколом 3000. Имеется возможность переключения между протоколами с помощью команды переключения протокола (при условии, что данная модель прибора поддерживает Protocol 3000 и Protocol 2000).

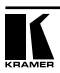

## **8 ТЕХНИЧЕСКИЕ ХАРАКТЕРИСТИКИ**

В таблице 6 приведены технические характеристики.

Таблица 6. Технические характеристики низковольтного релейного контроллера PL-8

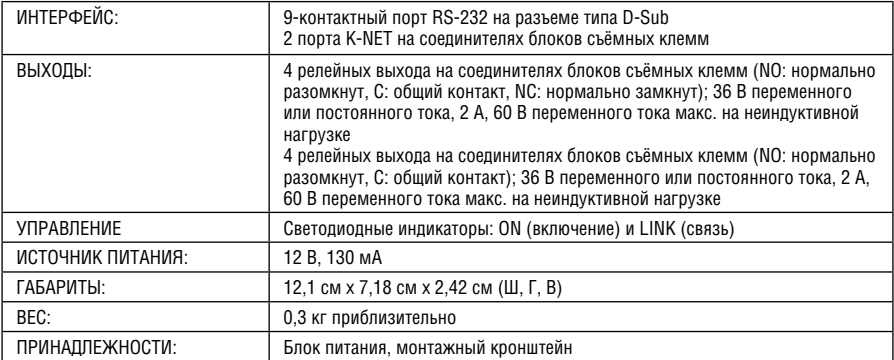

Технические характеристики могут быть изменены без уведомления

### **Ограниченная гарантия**

Kramer Electronics (далее — Kramer) гарантирует качество изготовления данного изделия и отсутствие дефектов в использованных материалах на оговорённых далее условиях.

#### **Срок гарантии**

Гарантия распространяется на детали и качество изготовления в течение семи лет со дня первичной покупки изделия.

#### **Кто обеспечивается гарантией**

Гарантией обеспечивается только первичный покупатель изделия.

#### **На что гарантия распространяется, а на что — нет**

Исключая перечисленные ниже пункты, гарантия покрывает случаи дефектности материалов или некачественного изготовления данного изделия. Гарантия не распространяется на:

- 1. Любые изделия, не распространяемые Kramer или приобретённые не у авторизованного дилера Kramer. Если Вы не уверены, является ли торгующая организация уполномоченным представителем Kramer, свяжитесь, пожалуйста, с одним из наших агентов, перечисленных в списке на web-сайте www.kramerelectronics.com.
- 2. Любые изделия, серийный номер на которых испорчен, изменён или удалён.
- 3. Повреждения, износ или неработоспособность, являющиеся следствием:
	- i) Аварии, применения не по назначению, неправильного обращения, небрежного обращения, пожара, наводнения, молнии или иных природных явлений.
	- ii) Изменения конструкции или невыполнения требований инструкции, прилагаемой к изделию.
	- iii) Ремонта или попытки ремонта кем-либо, кроме уполномоченных представителей Kramer.
	- iv) Любой транспортировки изделия (претензии следует предъявлять службе доставки).
	- v) Перемещения или установки изделия.
	- vi) Любого иного случая, не относящегося к дефектам изделия.
	- vii) Неправильного использования упаковки, корпуса изделия, применения кабелей и дополнительных принадлежностей совместно с изделием.

#### **Что мы оплачиваем и что не оплачиваем**

Мы оплачиваем работы и материалы, затрачиваемые на изделие, покрываемое гарантией. Не оплачиваются:

- 1. Расходы, сопутствующие перемещению или установке изделия.
- 2. Стоимость первоначального технического обслуживания (настройки), включая регулировки, осуществляемые пользователем или программирование. Данная стоимость определяется дилером Kramer, у которого было приобретено оборудование.
- 3. Затраты на перевозку.

#### **Как получить гарантийное обслуживание**

- 1. Чтобы получить обслуживание изделия, Вы должны доставить устройство (или отправить его, транспортные расходы оплачены) в любой сервисный центр Kramer.
- 2. При необходимости гарантийного обслуживания следует представить помеченный датой покупки товарный чек (или копию) и приложить его к изделию при отправке. Также, пожалуйста, вышлите любой почтой сведения о Вашем имени, названии организации, адресе и описание проблемы.
- 3. Координаты ближайшего уполномоченного сервисного центра Kramer можно узнать у авторизованного дилера.

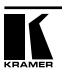

#### **Ограничение подразумеваемых гарантий**

Все подразумеваемые гарантийные обязательства, включая гарантии торговой ценности и соответствия для применения в определённой области, ограничиваются продолжительностью действия данной гарантии.

#### **Исключение повреждений**

Обязательства Kramer по отношению к любым дефектным изделиям ограничиваются ремонтом или заменой изделия, по нашему усмотрению. Kramer не несет ответственность за:

- 1. Повреждения иного имущества, вызванные дефектами данного изделия, ущерб, полученный вследствие неудобства изделия в работе, ущерб при невозможности использования изделия, потери времени, коммерческие потери; или
- 2. Любой другой ущерб, случайный, преднамеренный или иного рода. В некоторых странах могут не действовать ограничения на срок действия подразумеваемой гарантии и/или не допускается исключать или ограничивать гарантию при возникновении случайного или преднамеренного ущерба; таким образом, вышеприведенные ограничения и исключения могут на Вас не распространяться.

Данная гарантия предоставляет вам особые законные права, и Вы также можете воспользоваться другими правами, состав которых зависит от места Вашего проживания.

**Примечание**: Все изделия, возвращаемые Kramer для обслуживания, должны получить первоначальное подтверждение, каковое может быть получено у Вашего дилера.

Данное оборудование прошло проверку на соответствие требованиям:

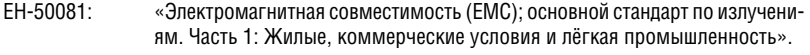

- ЕН-50082: «Электромагнитная совместимость (ЕМС); основной стандарт по защите. Часть 1: Жилые, коммерческие условия и лёгкая промышленность».
- CFR-47 Правила и инструкции FCC: Часть 15 «Радиочастотные устройства: Подраздел В — Непредумышленное излучение».

#### **Осторожно!**

- Обслуживание аппаратуры может производить только уполномоченный Kramer технический персонал. Любой пользователь, вносящий изменения или дополнения в конструкцию устройства без ведома изготовителя, теряет разрешение на использование данного оборудования.
- Пользуйтесь источником питания постоянного тока, входящим в комплект поставки.
- Применяйте, пожалуйста, рекомендованные типы соединительных кабелей для подключения устройства к другому оборудованию.

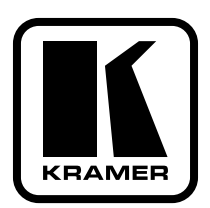

**Перечень организаций, осуществляющих продажу нашей продукции, приведён на нашем web-сайте www.kramerelectronics.com или www.kramer.ru. С данных сайтов можно также отправить письмо в правление компании. Мы рады Вашим вопросам, замечаниям и отзывам.**